# ML521A, A400, A500 User Manual

### HOW TO USE THE LASER PRESENTER

- 1. Insert the receiver into the USB port.
- 2. Your operation system will start to install the receiver automatically. And you can see the information as below display in your computer.
- 3. In Win98/Me operation system you need to follow the instructions on your screen . During the install process , the 0/S may ask you to put Win98 CD into the CD-ROM .
- 4. After the install process finished, the presenter will be working.

### Better than other competition:

- 1. RF (2.4GHz) Any angle, up to 7 Meters.
- 2. 4096 ID and RF-technique to Anti-interference.
- 3. No matter what PC Off or Battery Out , The ID will not be lose.
- 4. Add PowerPoint Mode.

### **Function Button**

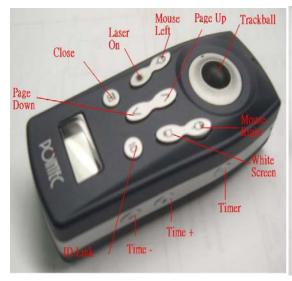

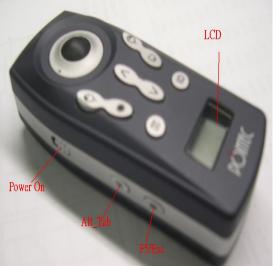

### Notice:

- If the precenter is not working:
- 1. Maybe no power, please check your battery.
- 2. Maybe different ID, please link ID.
  - (1). push the button on Receiver.
  - (2). press "ID Link" within 10 SEC.

## **CAUTION**

LASER RADIATION. DO NOT STARE INTO THE BEAM OR VIEW DIRECTLY WITH OPTICAL INSTRUMENTS. CLASS II LASER PRODUCT.

NEVER POINT A LASER BEAM INTO A PERSON'S EYES OR VIEW A LASER BEAM DIRECTLY, AS PROLONGED EXPOSURE CAN BE HAZARDOUS TO THE EYES. MOMENTARY EXPOSURE FROM A LASER POINTER, SUCH AS AN INADVERTENT SWEEP OF THE LIGHT ACROSS A PERSON'S EYES, MAY CAUSE TEMPORARY FLASH BLINDNESS SIMILAR TO THE EFFECT OF A CAMERA FLASH BULB. ALTHOUGH THIS CONDITION IS TEMPORARY, IT CAN BECOME MORE DANGEROUS IF THE EXPOSED PERSON IS ENGAGED IN A VISION-CRITICAL ACTIVITY SUCH AS DRIVING.

### **Specifications**

#### **Electrical/Presenter**

Interface USB

Buttons F5/Esc ,Laser Point ,Mouse Left , Mouse Right ,White Screen , Page Up ,Page Down ,Alt-F4 , Alt-Tab ,ID Link

Channel Number One

ID Number 4096

Battery life Up to 60 days

Input power Tow AAA battery (3 Volt, DC)

Transmission Radio Frequency

**Modulation frequency** 2.4GHz

Effective distance Up to 23.1 feet (7 m)

**Power consumption** Laser – 68 mA

Sleep Mode 20 uA

Compatibility Fully Compatible with PC/AT

Compatibility software Windows® 98/Me/2000/XP operating system

Laser wavelength at

peak emission 645-665 nm

Laser Spot size at

**16.5 feet (5 m)** 0.16 to 0.32 inch (4 to 8 mm)

Laser Cw output power 3 mW (maximum)

Weight (without battery) 60 g

**Dimensions (L x W x H)** 130 x 48 x 31 mm

### Receiver

Interface USB

Power DC 5V, 100mA Max

**Button** ID Setting

Weight 12g

**Dimension** (L x W x H) 80 x 21.5 x 12 mm

#### **FCC Statement:**

This device complies with Part 15 of the FCC Rules. Operation is subject to the following two conditions: (1) this device may not cause harmful interference, and (2) this device must accept any interference received, including interference that may cause undesired operation.

Any changes or modifications not expressly approved by the party responsible for compliance could void the authority to operate equipment.

This equipment has been tested and found to comply with the limits for a Class B digital device, pursuant to part 15 of the FCC Rules. These limits are designed to provide reasonable protection against harmful interference in a residential installation. This equipment generates, uses and can radiate radio frequency energy and, if not installed and used in accordance with the instructions, may cause harmful interference to radio communications. However, there is no guarantee that interference will not occur in a particular installation. If this equipment does cause harmful interference to radio or television reception, which can be determined by turning the equipment off and on, the user is encouraged to try to correct the interference by one or more of the following measures:

- -- Reorient or relocate the receiving antenna.
- -- Increase the separation between the equipment and receiver.
- -- Connect the equipment into an outlet on a circuit different from that to which the receiver is connected.
- -- Consult the dealer or an experienced radio/TV technician for help.